## **ASSOCIAR RELAÇÕES ENTRE ENTIDADES COLETIVAS/SINGULARES E SINGULARES NO MYCASCAIS**

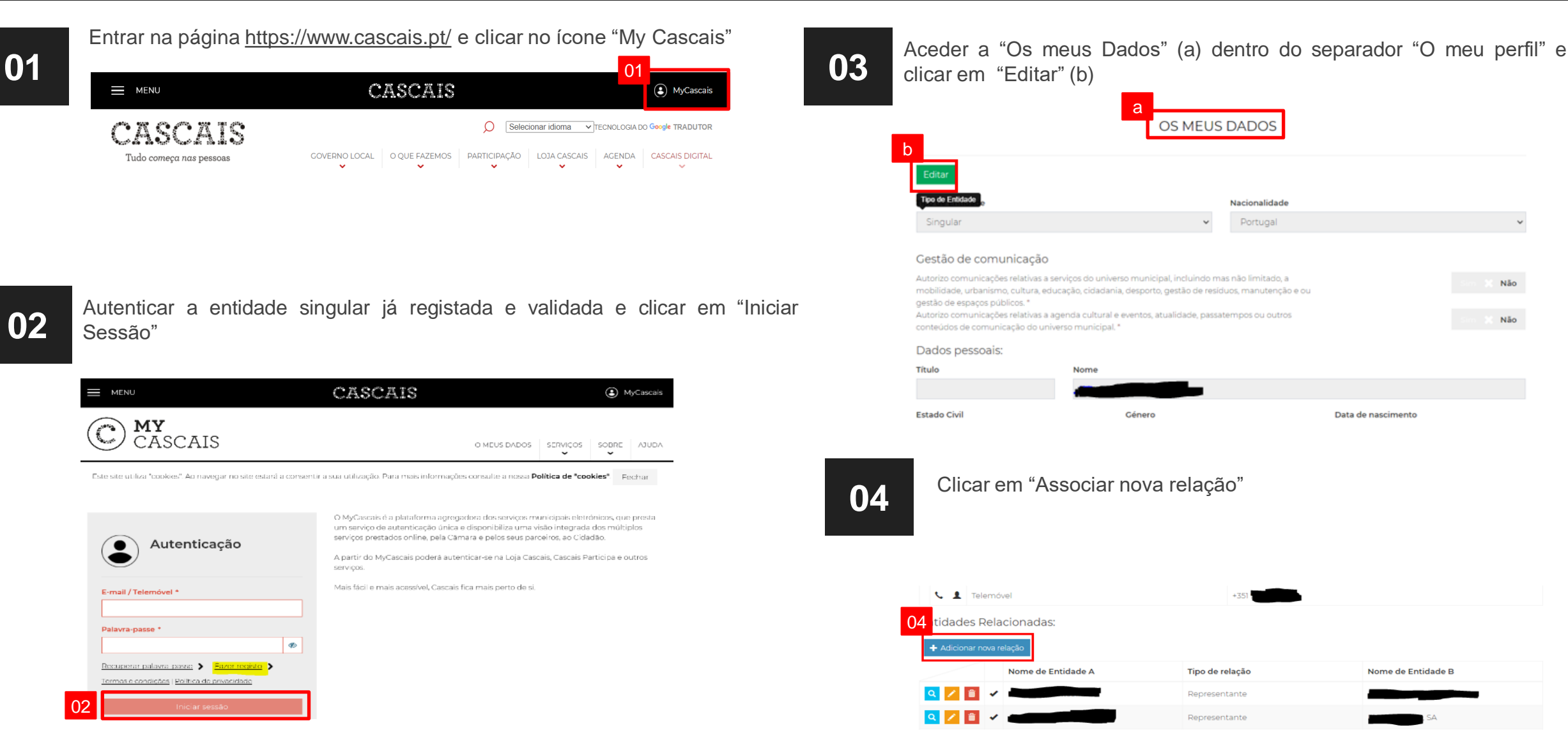

## **ASSOCIAR RELAÇÕES ENTRE ENTIDADES COLETIVAS/SINGULARES E SINGULARES NO MYCASCAIS**

**06**

**05**

Introduzir o NIF da entidade coletiva ou singular:

- A. Se esta já se encontrar previamente registada no MyCascais, é colocada em contexto automaticamente. Clicar em "Seguinte"
- B. No caso de a entidade coletiva ainda não se encontrar registada, clicar em "Criar nova entidade coletiva"

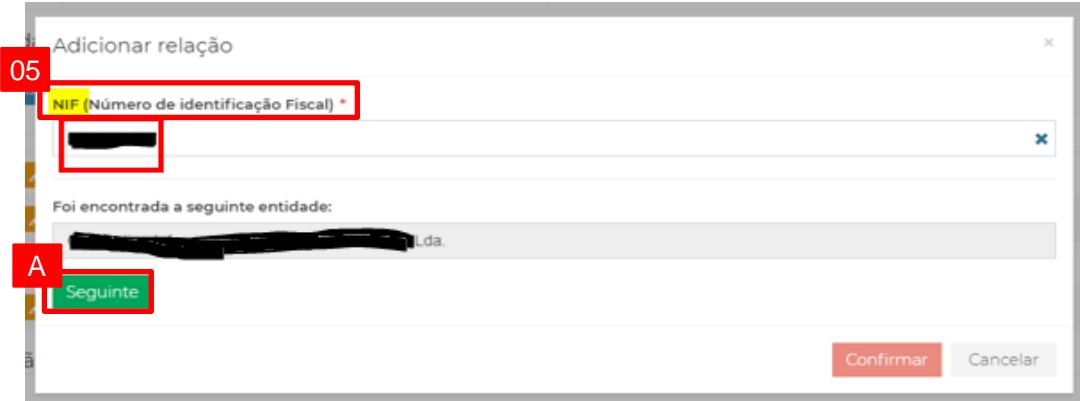

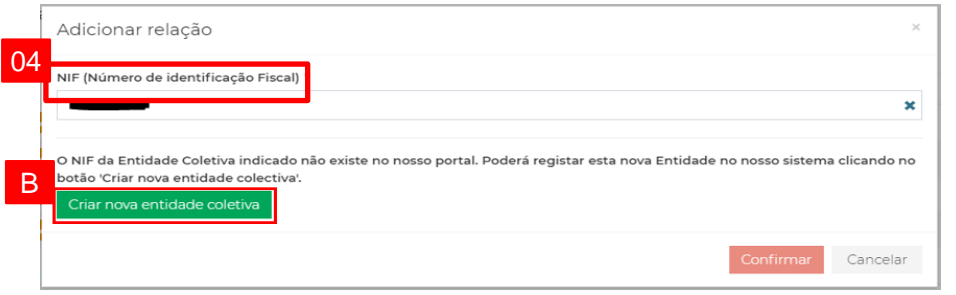

Preencher os campos com os dados:

- A. "Tipo de relação"
- B. "Moradas para esta relação "
- C. "E-mails para esta relação"
- D. "Contactos telefónicos para esta relação"

**Nota:** No caso de se ter criado uma nova entidade coletiva, preencher também os respetivos dados da empresa

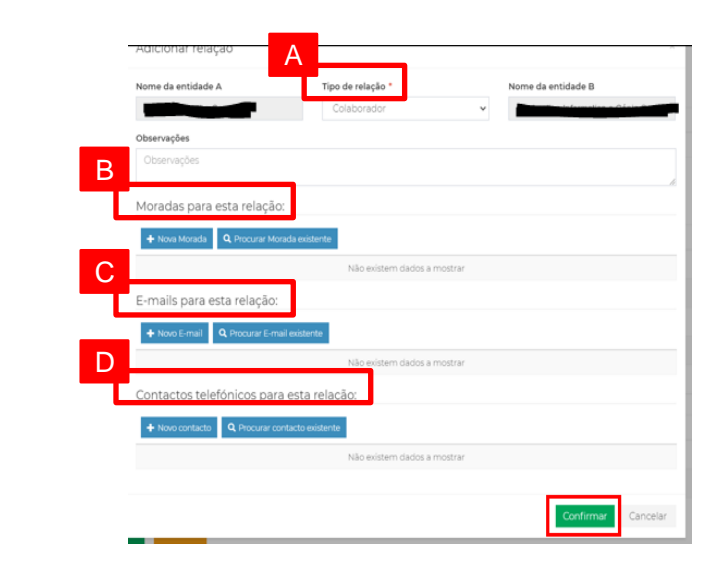

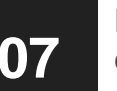

Fazer o upload de um documento comprovativo da relação das duas **07** entidades

## **ASSOCIAR RELAÇÕES ENTRE ENTIDADES COLETIVAS/SINGULARES E SINGULARES NO MYCASCAIS**

**08** Aguardar validação

**Nota:** Assim que for validada a relação das duas entidades, a entidade singular poderá, através do seu login, efetuar pedidos em nome da entidade coletiva

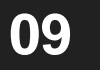

Ao iniciar o pedido pretendido, em "Entidade e faturação", selecionar a entidade em que pretende efetuar o mesmo

 $\checkmark$ 

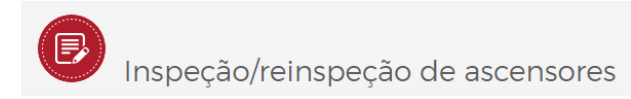

**ENTIDADE E FATURAÇÃO** 

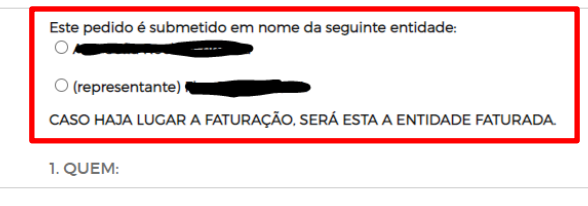

Qualidade do requisitante:

2. O QUÊ:

Tipo de requisição: